## **VERBINDEN MET HET NETWERK**

In dit hoofdstuk wordt beschreven hoe u uw LaCie NAS aansluit op een netwerk. Raadpleeg [Aansluiten op een](http://manuals.lacie.com/nl/manuals/d2-2big-5big-network2/usb) [computer via USB](http://manuals.lacie.com/nl/manuals/d2-2big-5big-network2/usb) voor informatie over een rechtstreekse aansluiting van uw NAS op een computer via USB (alleen 2big/d2).

## A - ETHERNET-KABEL AANSLUITEN

- 1. Sluit de Ethernet-kabel aan op de Ethernet-poort aan de achterzijde van het product.
- 2. Sluit het andere uiteinde van de Ethernet-kabel aan op een vrije "Ethernet-uitgangspoort" van uw router of hub (raadpleeg de documentatie van uw router of hub indien nodig).

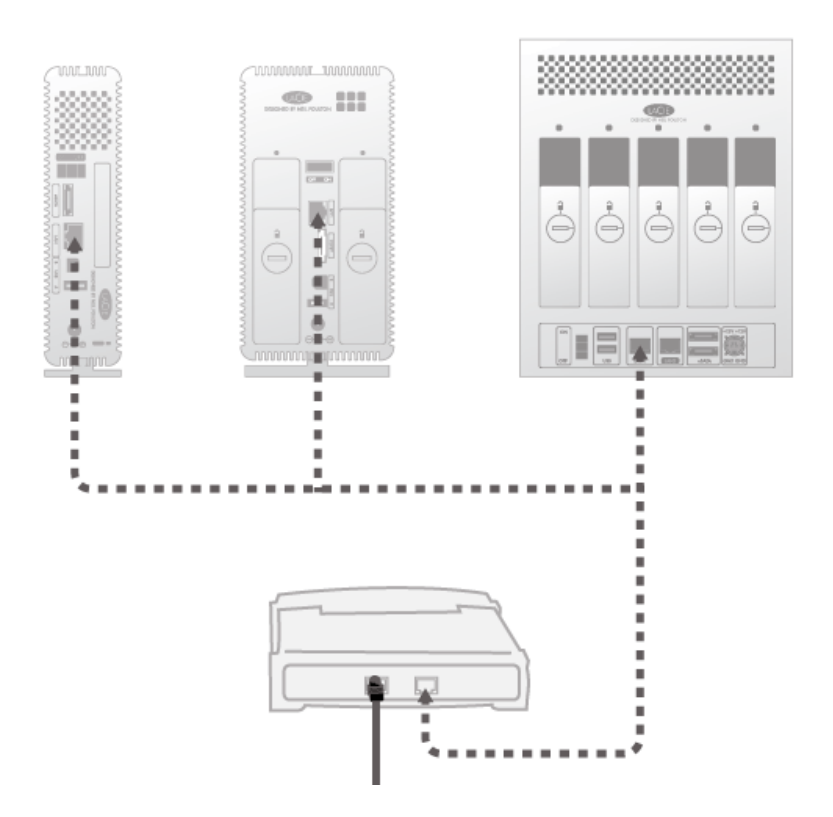

## B - VOEDING AANSLUITEN

- 1. Sluit de voeding aan op een stopcontact en op het product.
- 2. Zet de drive aan door de aan/uit-knop achteraan de drive in te drukken. De LED aan de voorzijde licht op en begint te knipperen.

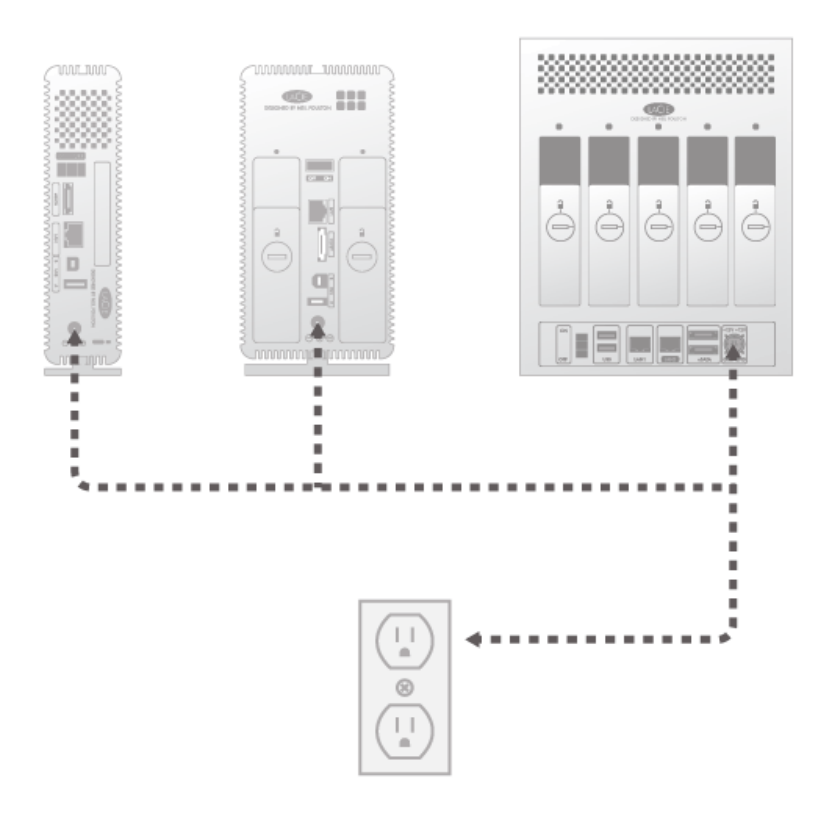

**Let op:** gebruik alleen de wisselstroomadapter die bij uw specifiek LaCie-apparaat is meegeleverd. Gebruik geen voeding van een ander LaCie-apparaat of een andere fabrikant. Als u een ander netsnoer of een andere voeding gebruikt, kan het apparaat beschadigd raken en wordt uw garantie ongeldig. Verwijder altijd de wisselstroomadapter voordat u uw LaCie-apparaat gaat verplaatsen. Als u de adapter niet verwijdert, kan er schade ontstaan en wordt uw garantie ongeldig.

U hebt toegang tot het apparaat zodra de blauwe LED niet langer knippert. Het product heeft tot 3 minuten nodig om op te starten.

**Technische opmerking:** afhankelijk van de Ethernet-instellingen van uw computer moet u het product mogelijk rechtstreeks aansluiten op uw computer met de Ethernet-kabel.

## C - LACIE NETWORK ASSISTANT INSTALLEREN

LaCie Network Assistant detecteert alle LaCie-opslagapparatuur in het netwerk en biedt u een gemakkelijke manier voor de verbinding ermee of de configuratie ervan.

**Opmerking:** als u LaCie Network Assistant hebt geïnstalleerd vóór de aankoop van dit LaCie-product, moet u ervoor zorgen dat u de nieuwste versie hebt gedownload en geïnstalleerd vanaf de LaCie-website.

- 1. Plaats de cd-rom met hulpprogramma's in het cd-rom-station van uw computer.
- 2. Bij Windows-gebruikers dient de cd in **Deze computer** of **Computer** te verschijnen. Bij Mac-gebruikers dient de cd op het **bureaublad** te verschijnen. Dubbelklik op het cd-pictogram en dubbelklik dan op **LaCie Network Assistant Setup**.
- 3. Volg de wizard om de installatie te voltooien.

**Opmerking:** Nadat u stap **C** voltooit, gaat u naar [Bestanden openen en overzetten](http://manuals.lacie.com/nl/manuals/d2-2big-5big-network2/access1) of [Beheer \(Dashboard\).](http://manuals.lacie.com/nl/manuals/d2-2big-5big-network2/dashboard)